# **Illustrativer Auszug aus dem interaktiven, dynamischen Vermögenscockpit**

# **Vermögensübersicht – Überblick über Vermögensklassen**

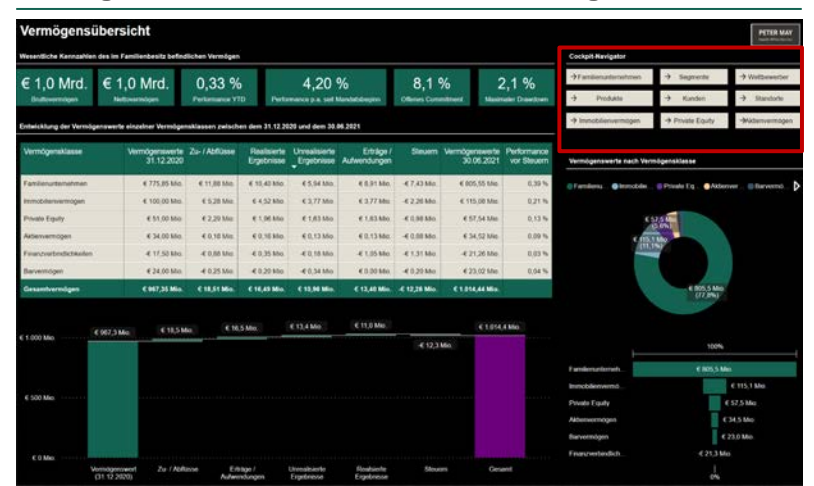

# **Segmente – Übersicht über Segmentberichterstattung**

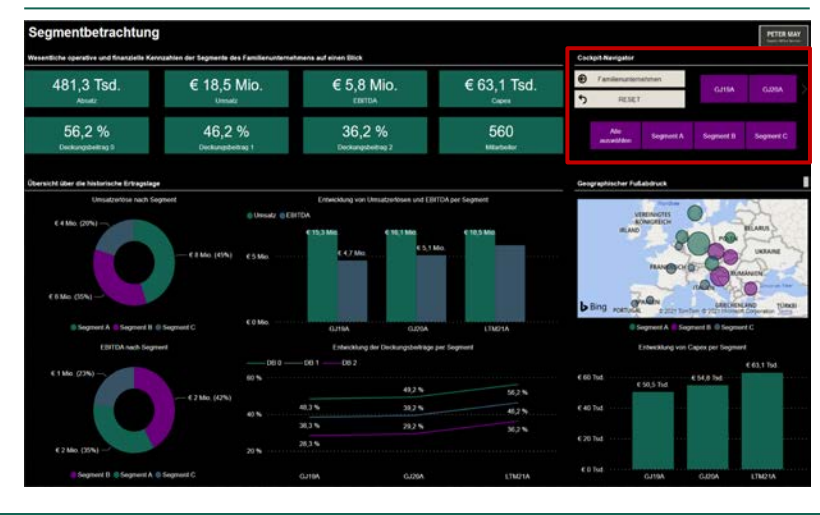

### **Produkte – Einsicht in Profitabilität auf Produktebene Private Equity – Entwicklung der Beteiligungen**

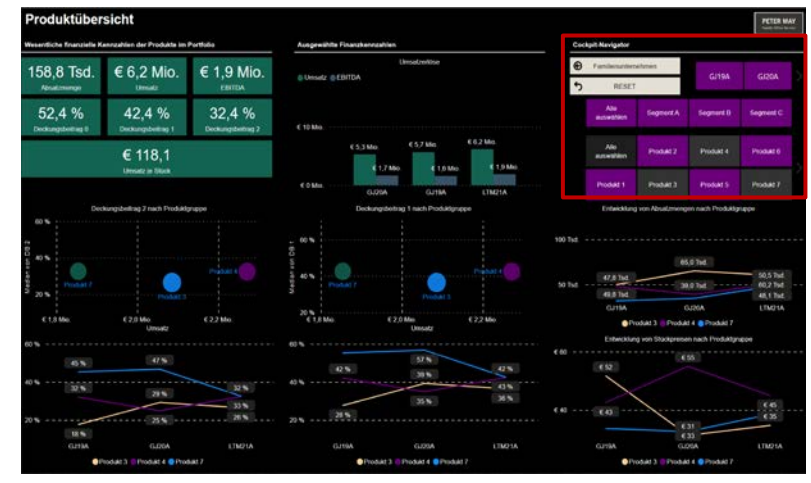

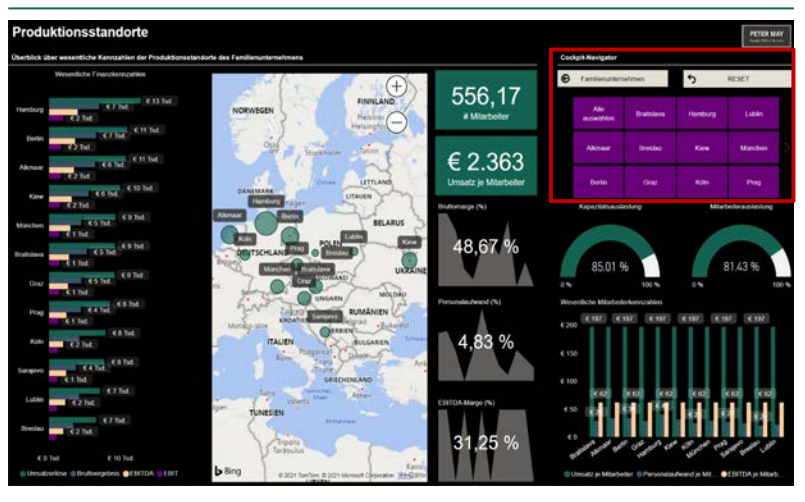

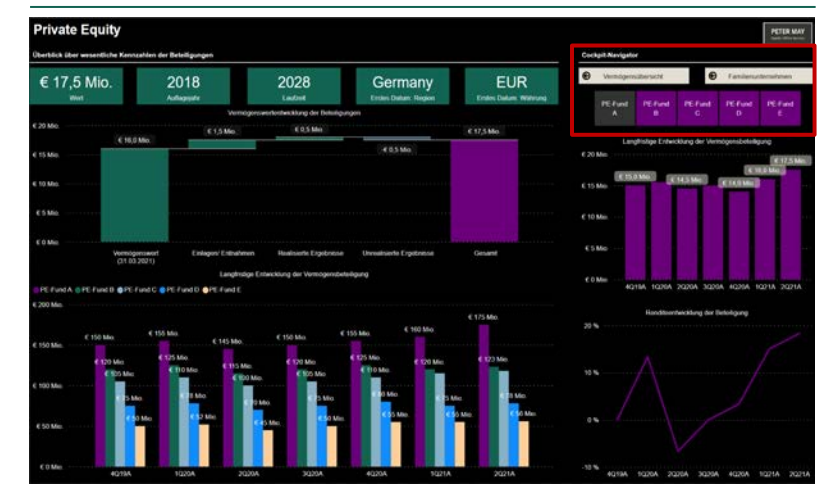

**Standorte – Überblick über standortspezifische KPIs Immobilienvermögen – Einsicht in Immobilieneinzelheiten**

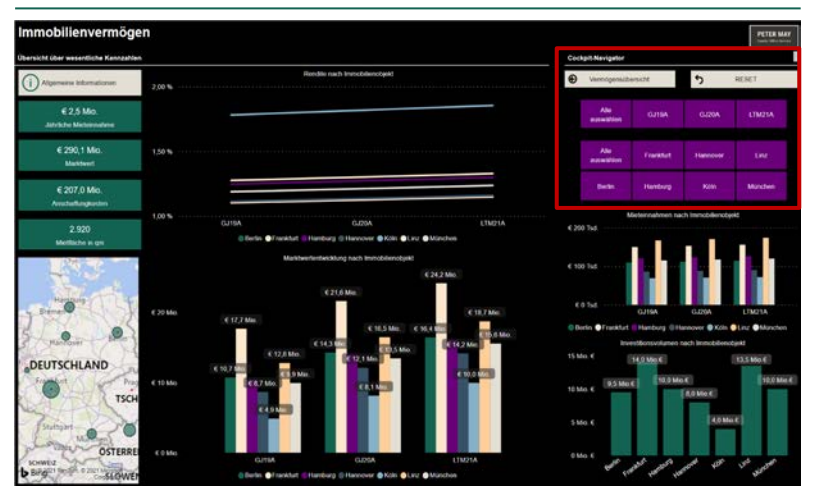

1 dynamisch in dem Dashboard zu bewegen und die Outputs variabel und zu seinen Bedürfnissen zu gestalten – alles innerhalb eines Fensters. Durch die Interaktion mit integrierten Filtern für bspw. verschiedene Betrachtungszeiträume, Vermögensklassen, Segmente, Produkte, Kunden, Beteiligungen, Standorte, usw. erfolgt eine dynamische und interaktive Benutzeroberfläche, die es dem Benutzer – anders als in MS Excel – erlaubt, sich